Dell PowerEdge VRTX Guide de mise en route

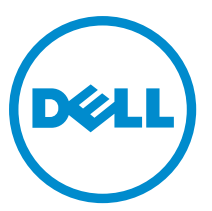

Modèle réglementaire: E22S and HHB Type réglementaire: E22S001 and HHB Series

# Remarques, précautions et avertissements

U

REMARQUE : Une REMARQUE indique des informations importantes qui peuvent vous aider à mieux utiliser l'ordinateur.

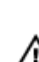

PRÉCAUTION : Une PRÉCAUTION indique un risque de dommage matériel ou de perte de données et vous indique comment éviter le problème.

AVERTISSEMENT : Un AVERTISSEMENT indique un risque d'endommagement du matériel, de blessure corporelle ou de mort.

#### **©** 2013 Dell Inc.

Marques utilisées dans ce document : Dell™, le logo Dell, Dell Boomi™, Dell Precision™ , OptiPlex™, Latitude™, PowerEdge™, PowerVault™, PowerConnect™, OpenManage™, EqualLogic™, Compellent™, KACE™, FlexAddress™, Force10™ et Vostro™ sont des marques de Dell Inc. Intel®, Pentium®, Xeon®, Core® et Celeron® sont des marques déposées d'Intel Corporation aux États-Unis et dans d'autres pays. AMD® est une marque déposée et AMD Opteron™, AMD Phenom™ et AMD Sempron™ sont des marques d'Advanced Micro Devices, Inc. Microsoft®, Windows®, Windows Server®, Internet Explorer®, MS-DOS®, Windows Vista® et Active Directory® sont des marques ou des marques déposées de Microsoft Corporation aux États-Unis et/ou dans d'autres pays. Red Hat® et Red Hat® Enterprise Linux® sont des marques déposées de Red Hat, Inc. aux États-Unis et/ou dans d'autres pays. Novell® et SUSE® sont des marques déposées de Novell Inc. aux États-Unis et dans d'autres pays. Oracle® est une marque déposée d'Oracle Corporation et/ou de ses filiales. Citrix®, Xen®, XenServer® et XenMotion® sont des marques ou des marques déposées de Citrix Systems, Inc. aux États-Unis et/ou dans d'autres pays. VMware®, Virtual SMP®, vMotion®, vCenter® et vSphere® sont des marques ou des marques déposées de VMware, Inc. aux États-Unis ou dans d'autres pays. IBM® est une marque déposée d'International Business Machines Corporation.

2013 - 04

Rev. A00

# Installation et configuration

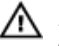

AVERTISSEMENT : Avant d'exécuter la procédure suivante, prenez connaissance des consignes de sécurité fournies avec le système ou le boîtier.

# Déballage du système

AVERTISSEMENT : Chaque fois que vous devez soulever le système, demandez de l'aide. Pour éviter les blessures, ne tentez pas de soulever le système par vous-même.

Déballez le boîtier et le ou les modules serveur et identifiez chacun des éléments.

### Localisation de l'étiquette de capacité nominale du système

Avant de configurer le système, assurez-vous de lire les informations de capacité nominale du système. Vous trouverez ces informations sur l'étiquette d'informations. La plaquette d'informations contient également les marques de l'organisme international de réglementation du système.

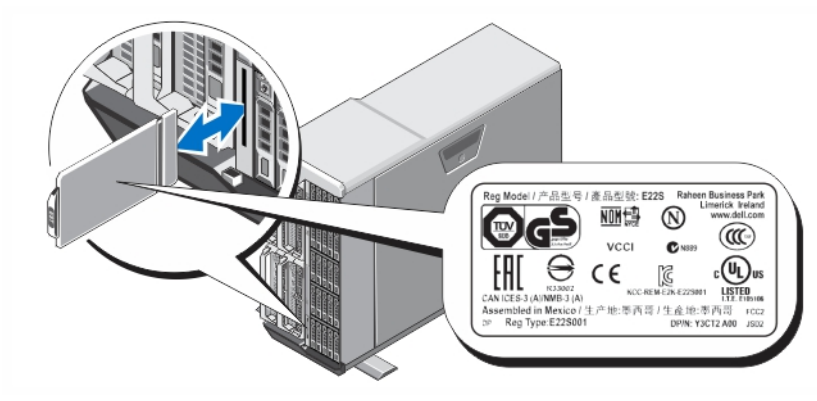

Figure 1. Localisation de l'étiquette de capacité nominale du système

# Stabilisation d'un système en tour

Le système tour comporte sur son panneau inférieur quatre pieds qui peuvent être étendus vers l'extérieur pour stabiliser le système. Vous pouvez également remplacer ces pieds par des roues en option. Pour savoir comment installer les roues, voir le Manuel du propriétaire Dell PowerEdge VRTX sur dell.com/support/manuals.

AVERTISSEMENT : Ne pas étendre vers l'extérieur les pieds du système crée un risque pour ce dernier de basculer, et de blesser quelqu'un ou de s'endommager.

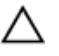

PRÉCAUTION : Faire rouler le système sur ses roues peut provoquer des vibrations susceptibles d'endommager le système.

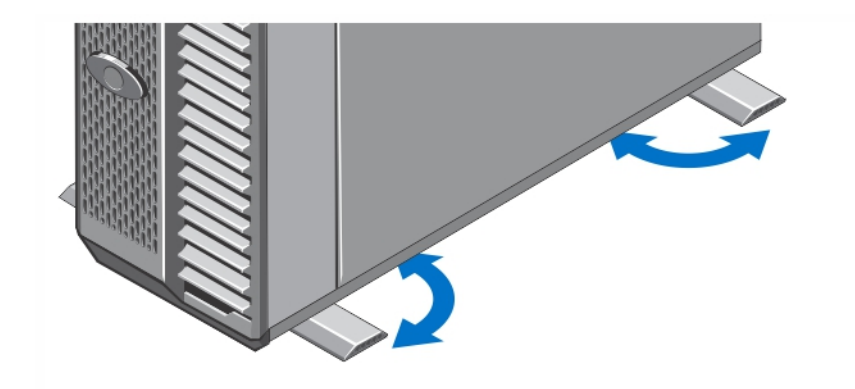

Figure 2. Réglage des pieds du système en tour

# Facultatif — Configuration du rack

Si vous utilisez la configuration du rack en option, assemblez les rails et installez le système dans le rack en respectant les consignes de sécurité et en suivant les instructions d'installation en rack fournies avec le système.

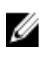

REMARQUE : Pour savoir comment convertir le système au mode rack, voir le Manuel du propriétaire du Dell PowerEdge VRTX sur dell.com/poweredgemanuals.

### Installation d'un module serveur

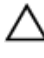

PRÉCAUTION : Insérez un cache dans tous les emplacements vides du serveur afin de conserver une bonne situation thermique correctes.

REMARQUE : Le boîtier n'est compatible qu'avec des modules de serveur Dell PowerEdge M520 et M620, Ø spécifiquement configurés pour lui et identifiables par une étiquette libellée PCIe apposée au module. Si vous installez des modules PowerEdge M520 et M620 non configurés pour le boîtier, un message d'erreur s'affichera. Pour savoir comment configurer un module serveur pour le boîtier, voir le Manuel du propriétaire du Dell PowerEdge VRTX sur dell.com/poweredgemanuals.

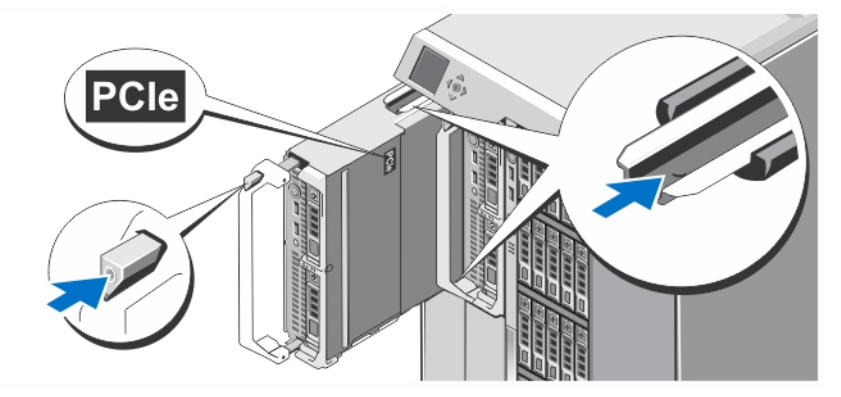

#### Figure 3. Installation d'un module serveur

En partant de l'emplacement 1, faites glisser les modules serveur dans le boîtier. Lorsqu'un module est correctement installé, sa poignée revient en position fermée.

# Connexion du module CMC

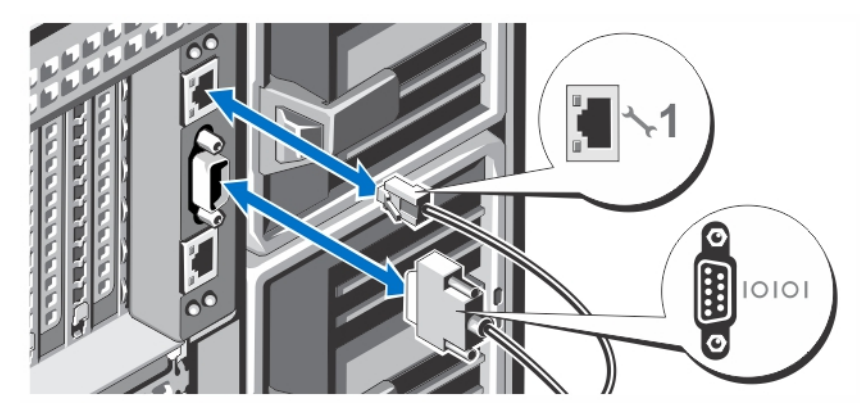

Figure 4. Connexion du module CMC

À partir du système de gestion, branchez le câble série (en option) et le ou les câbles réseau sur le module CMC. Si un second module CMC en option est installé, connectez également son port réseau.

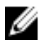

Ø

REMARQUE : Si le second module CMC (en option) n'est pas installé, branchez le câble réseau sur le port 1 du CMC situé sur le boîtier.

REMARQUE : Le port série se connecte au module CMC actif.

### Connexion du module des entrées/sorties

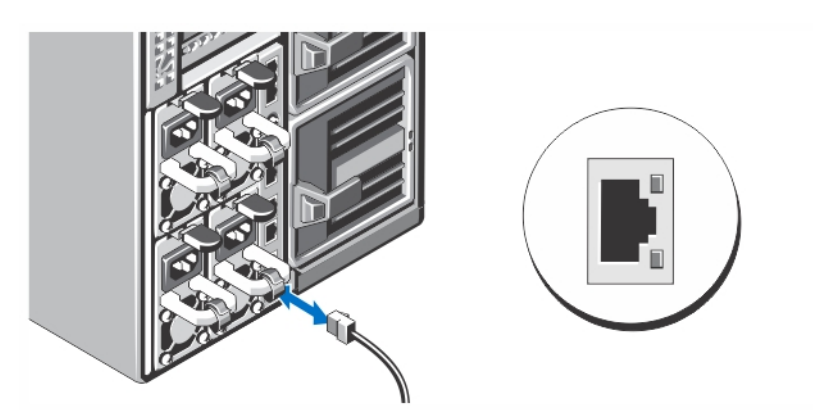

Figure 5. Connexion du module des entrées/sorties

Branchez le câble réseau sur le module des entrées/sorties pour fournir une connexion réseau au serveur.

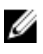

REMARQUE : Si un module pass-through est installé sur le boîtier, chacun des modules du serveur aura besoin de son propre câble réseau.

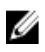

REMARQUE : Pour savoir comment configurer les paramètres réseau du module d'entrées/sorties, voir le Guide d'utilisation Dell PowerEdge VRTX CMC sur dell.com/esmmanuals.

### Connecter le clavier (facultatif), la souris et le moniteur

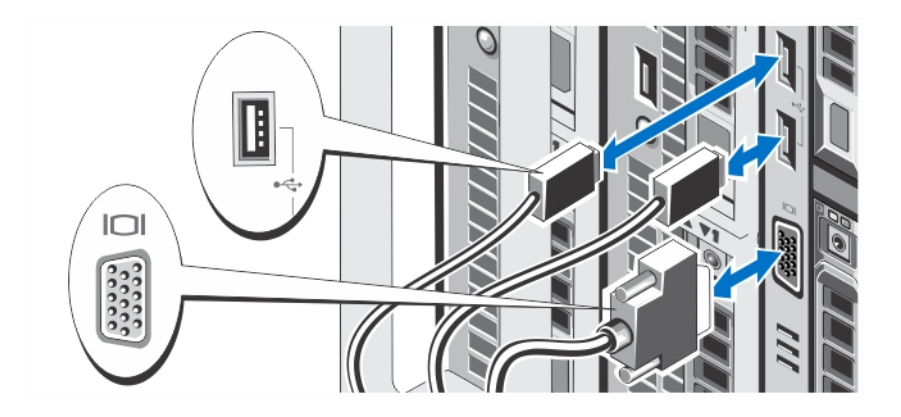

#### Figure 6. Connecter le clavier, la souris et le moniteur

Connectez le clavier, la souris et le moniteur.

Les connecteurs à l'avant du système sont assortis d'icônes indiquant quels câbles brancher sur chaque connecteur. Serrez bien les vis (éventuelles) sur le connecteur du câble du moniteur.

Ø REMARQUE : La connexion du clavier, de la souris et du moniteur n'est pas obligatoire. Vous pouvez utiliser les options du menu LCD pour mapper un module de serveur à l'ensemble KVM (clavier/souris/moniteur). Vous pouvez également accéder à l'ensemble KVM à l'aide de l'interface iDRAC. Pour plus d'informations, voir le Guide d'utilisation iDRAC sur dell.com/esmmanuals.

### Branchement du système sur le secteur

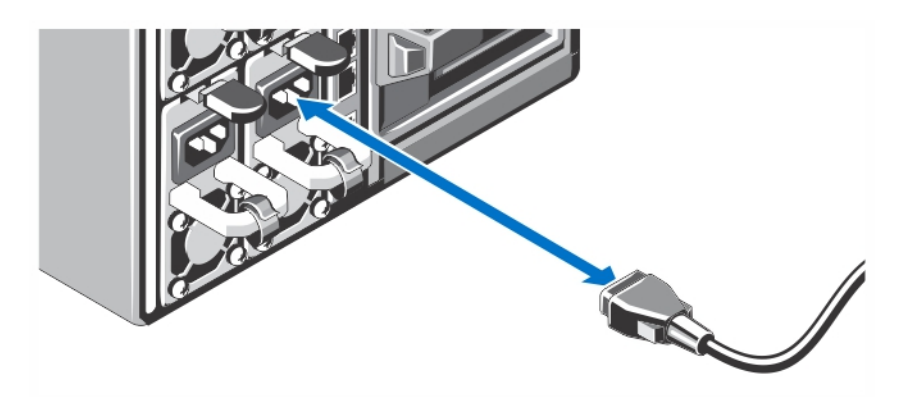

#### Figure 7. Branchement du système sur le secteur

Branchez les câbles d'alimentation sur les blocs d'alimentation du système.

REMARQUE : Les unités de bloc d'alimentation doivent avoir la même puissance de sortie maximale. Ø

### Fixation du câble d'alimentation

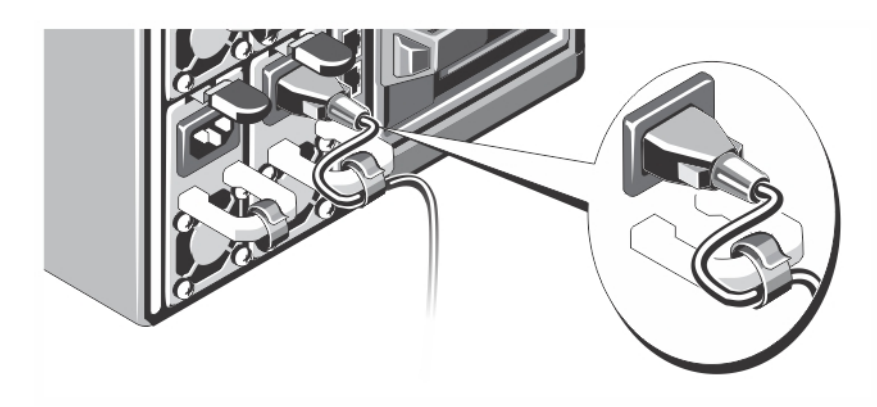

#### Figure 8. Fixation du câble d'alimentation

Courbez le câble d'alimentation du système (voir l'illustration) et fixez-le à son armature.

Branchez l'autre extrémité du câble sur une prise secteur mise à la terre ou sur une source d'alimentation distincte, un onduleur (UPS), par exemple, ou une unité de distribution de l'alimentation (PDU).

### Mise sous tension du boîtier

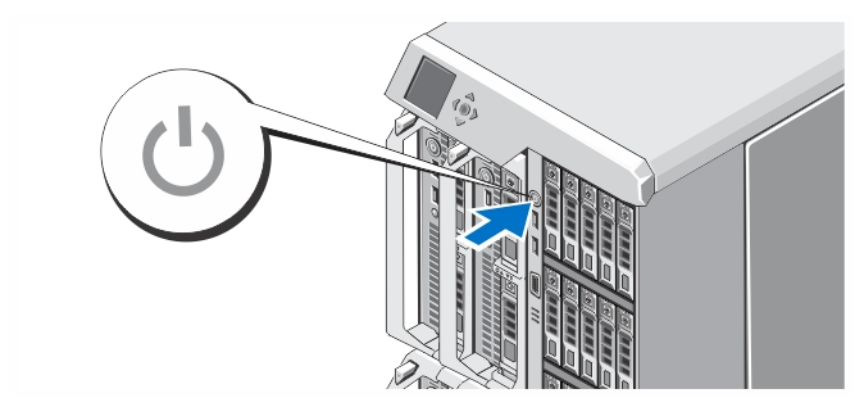

#### Figure 9. Mise sous tension du boîtier

Appuyez sur le bouton d'alimentation du boîtier. Le voyant d'alimentation s'allume.

**EMARQUE :** Le CMC peut mettre quelques minutes à s'initialiser après la mise sous tension du boîtier.

Connectez-vous à la page Web CMC avec l'adresse IP CMC affichée sur le panneau LCD. Configurez le module des entrées/sorties et mettez en correspondance les adaptateurs virtuels et les emplacements PCIe avec les emplacements sur le serveur. Pour plus d'informations, voir le Guide d'utilisation Dell PowerEdge VRTX CMC sur dell.com/esmmanuals.

### Mettre sous tension les modules serveur

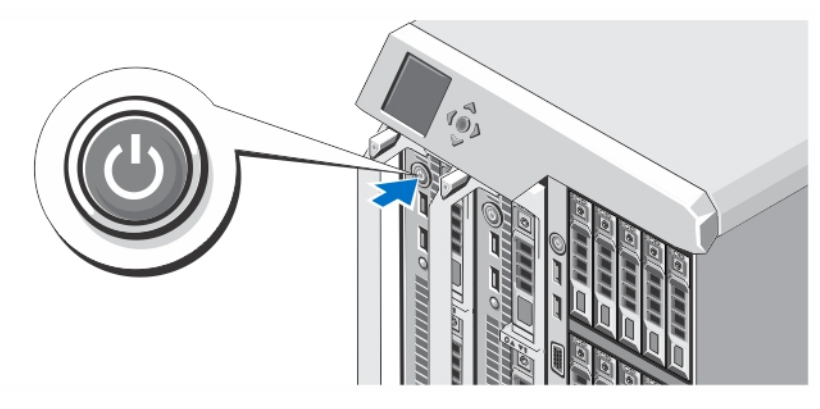

#### Figure 10. Mettre sous tension les modules serveur

Appuyez sur le bouton d'alimentation de chacun des modules serveur ou mettez les modules sous tension à l'aide du logiciel de gestion du système.

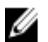

REMARQUE : Les modules ne s'allument pas tant que le CMC n'est pas correctement configuré et qu'il ne s'est complètement initialisé. Comptez deux minutes supplémentaires pour que l'iDRAC du serveur s'initialise après la mise sous tension complète du châssis.

### Installation du cadre en option

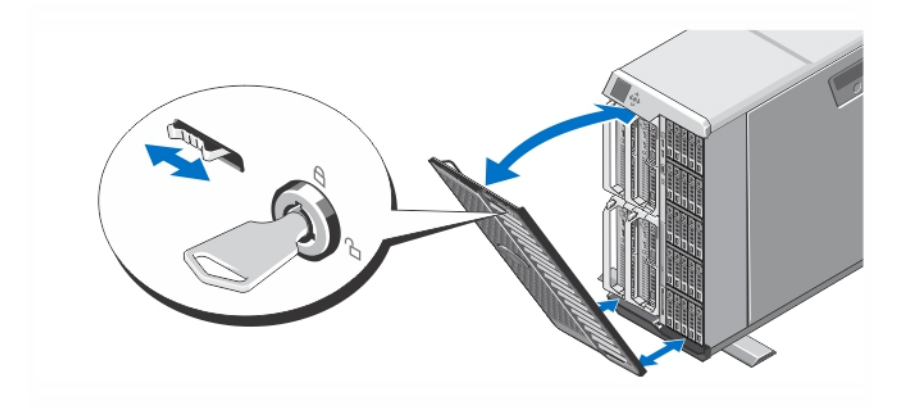

#### Figure 11. Installation du cadre en option

Installez le cadre (facultatif).

### Finalisation de l'installation du système d'exploitation

Si un système d'exploitation était préinstallé sur votre ordinateur, reportez-vous à la documentation du système d'exploitation livrée avec votre système. Pour une première installation du système d'exploitation, reportez-vous à la documentation concernant l'installation et la configuration de votre système d'exploitation. Assurez-vous que le système d'exploitation est bien installé avant d'installer du matériel ou logiciel n'ayant pas été fourni avec le système.

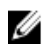

REMARQUE : Reportez-vous à l'adresse dell.com/ossupport pour obtenir les dernières informations sur les systèmes d'exploitation pris en charge.

# Contrat de licence de logiciel Dell

Avant d'utiliser le système, veuillez lire le contrat de licence du logiciel Dell fourni avec celui-ci. Vous devez considérer les supports du logiciel installé par Dell comme des copies de SECOURS du logiciel installé sur le disque dur du système. Si vous n'acceptez pas les termes du contrat, veuillez appeler le numéro d'assistance client. Les clients aux États-Unis doivent appeler le 800-WWW-DELL (800-999-3355). Les clients en-dehors des États-Unis doivent se rendre sur le site support.dell.com et sélectionner leur pays ou région dans le bas de la page.

# Autres informations utiles

AVERTISSEMENT : Reportez-vous aux informations concernant la sécurité et les réglementations qui accompagnent le système. Des informations sur la garantie peuvent être incluses à ce document ou à un document séparé.

- Le Manuel du propriétaire du Dell PowerEdge VRTX fournit des informations concernant les fonctionnalités du système et explique comment dépanner ce dernier et installer ou remplacer des composants système. Ce document est disponible en ligne sur dell.com/poweredgemanuals.
- Le Guide d'utilisation du Dell PowerEdge VRTX CMC explique comment installer, configurer et utiliser le Chassis Management Controller (CMC). Ce document est disponible en ligne sur dell.com/esmmanuals.
- Le Guide d'utilisation d'Integrated Dell Remote Access Controller (iDRAC) explique comment installer, configurer et entretenir l'iDRAC sur des systèmes gérés. Ce document est disponible en ligne sur dell.com/esmmanuals.
- La documentation fournie avec le rack indique comment installer le système dans un rack, le cas échéant.
- Tous les supports fournis avec le système contiennent de la documentation et des outils permettant de configurer et de gérer le système, notamment les supports du système d'exploitation, du logiciel de gestion du système, des mises à jour système et des composants système que vous avez achetés avec le système.

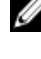

 $\%$  REMARQUE : Vérifiez toujours si des mises à jour sont disponibles sur le site dell.com/support/manuals et lisez-les en premier, car elles remplacent souvent les informations contenues dans les autres documents.

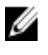

REMARQUE : Lorsque vous mettez à niveau votre système, il est conseillé de télécharger depuis dell.com/support les dernières versions du BIOS, des pilotes et du micrologiciel de gestion des systèmes et de les installer sur votre système.

### Informations NOM

Les informations suivantes, qui s'appliquent à l'appareil décrit dans ce document, sont fournies conformément aux exigences de la Norme Officielle Mexicaine (NOM) :

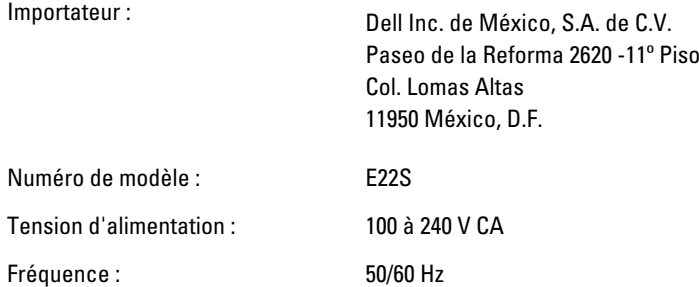

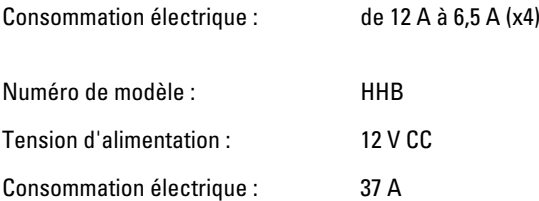

# Caractéristiques techniques

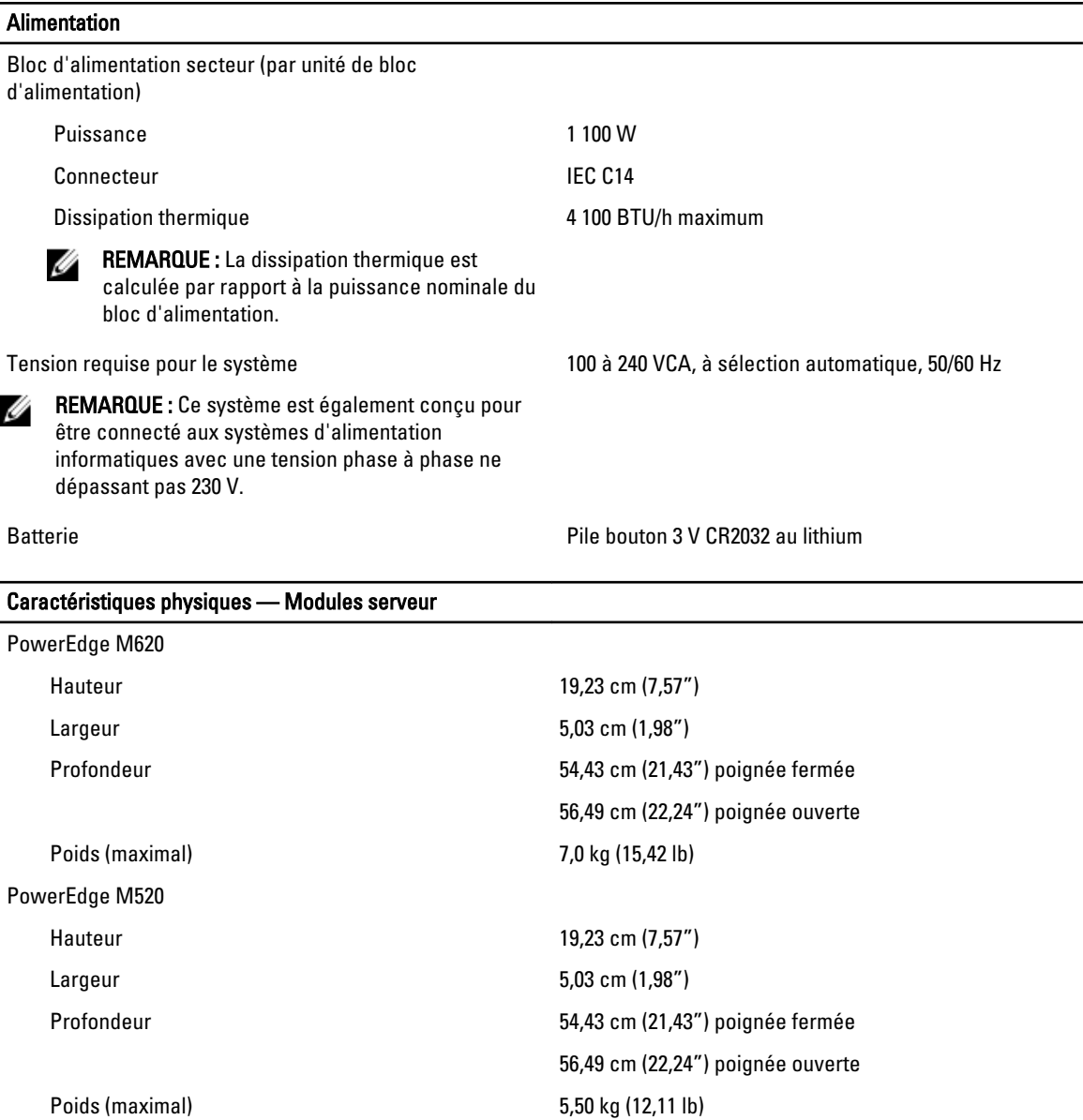

REMARQUE : Vous trouverez d'autres caractéristiques dans le *Manuel du propriétaire* du module de serveur sur dell.com/poweredgemanuals.

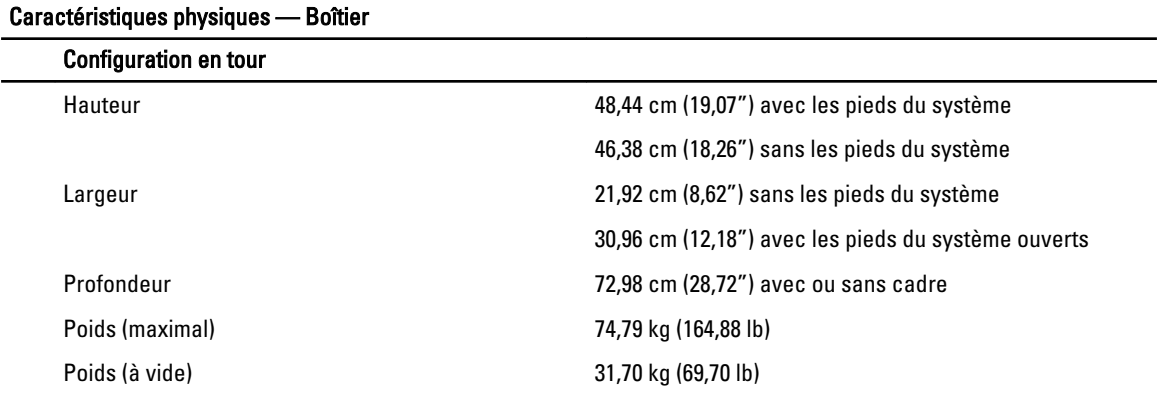

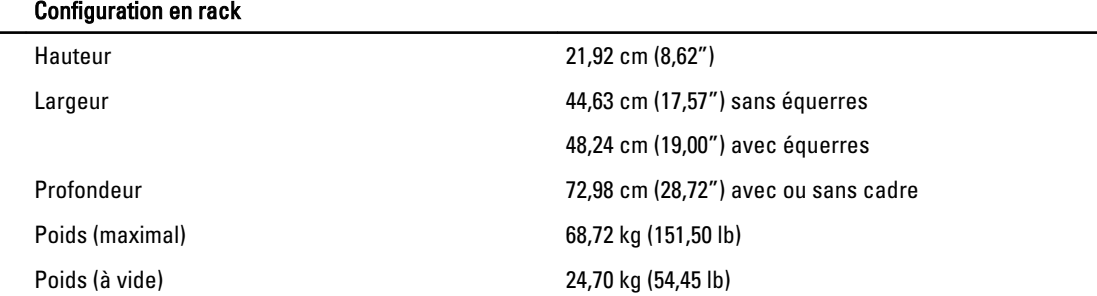

REMARQUE : Vous trouverez d'autres caractéristiques dans le Manuel du propriétaire du Dell PowerEdge VRTX Ø sur dell.com/poweredgemanuals.

#### Conditions environnementales

REMARQUE : Votre système peut fonctionner à 40° C et à 45° C dans le cas des datacenters climatisés. Pour plus d'informations, voir le le Manuel du propriétaire du Dell PowerEdge VRTX sur dell.com/poweredgemanuals.

REMARQUE : Pour en savoir plus sur les mesures d'exploitation liées à différentes configurations particulières, rendez-vous sur dell.com/environmental\_datasheets.

#### **Température**

Ø

Ø

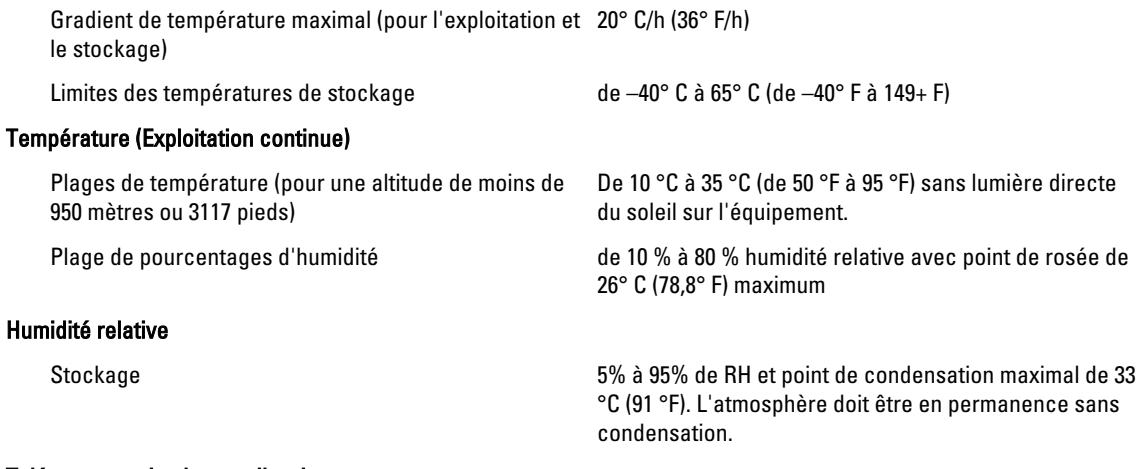

#### Tolérance maximale aux vibrations

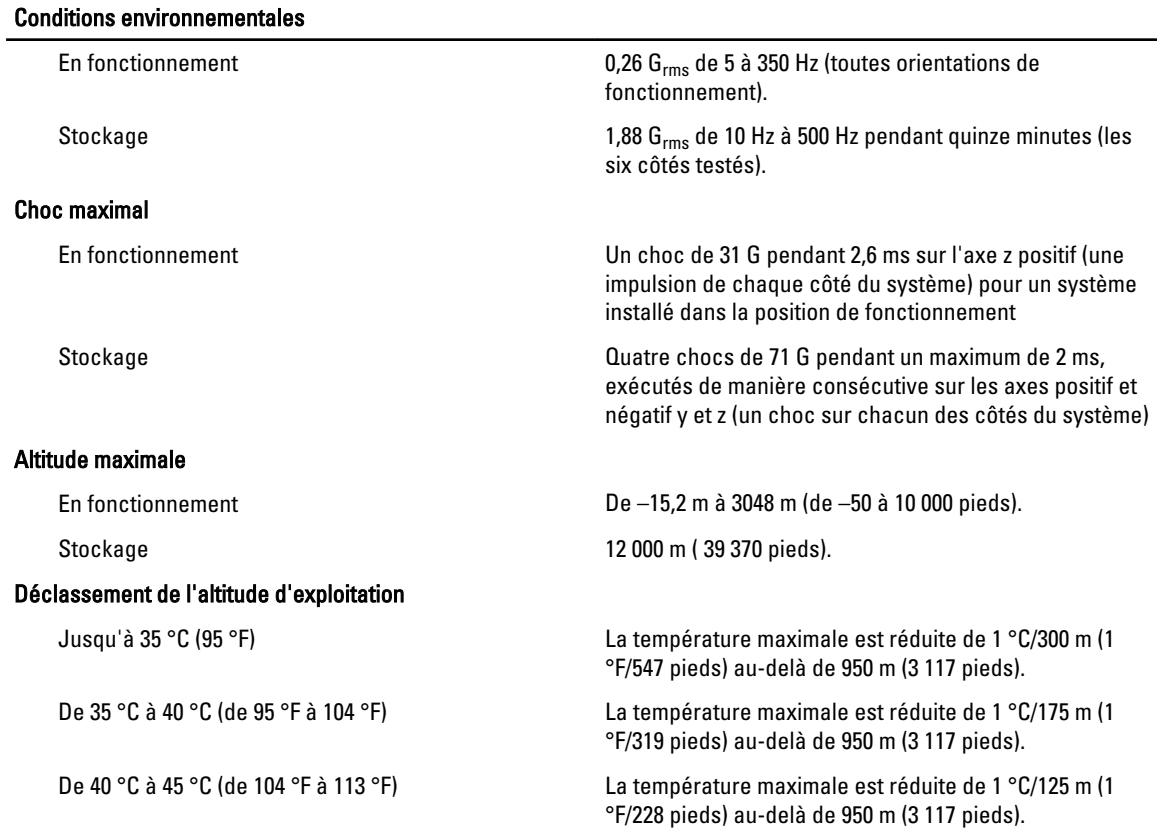

#### Contamination particulaire

Ø

REMARQUE : Cette section définit les limites de prévention des dommages causés aux équipements IT et/ou des malfonctions issus de contaminations particulaires ou gazeuses. S'il est établi que les niveaux de pollution particulaire ou gazeuse dépassent les limites spécifiées ci-dessous et qu'ils sont la cause des dommages et/ou pannes de votre équipement, il vous faudra peut-être modifier les conditions environnementales qui causent ces dommages et/ou malfonctions. La modification de ces conditions environnementales reste la responsabilité du client.

Filtration d'air

REMARQUE : S'applique uniquement aux Ø environnements de data center. Les exigences de filtration d'air ne s'appliquent pas aux équipements IT conçus pour être utilisés endehors d'un data center, dans des environnements tels qu'un bureau ou en usine.

#### Poussières conductrices

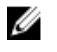

REMARQUE : S'applique aux environnements avec et sans data center.

Poussières corrosives

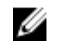

REMARQUE : S'applique aux environnements avec et sans data center.

La filtration d'air de data center telle que définie par ISO Classe 8 d'après ISO 14644-1 avec une limite de confiance maximale de 95%.

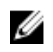

REMARQUE : L'air qui entre dans le data center doit avoir une filtration MERV11 ou MERV13.

L'air doit être dépourvu de poussières conductrices, barbes de zinc, ou autres particules conductrices.

• L'air doit être dépourvu de poussières corrosives.

• Les poussières résiduelles présentes dans l'air doivent avoir un point déliquescent inférieur à une humidité relative de 60%.

#### Contamination gazeuse

REMARQUE : Niveaux de contaminants corrosifs maximaux mesurés à ≤50% d'humidité relative. Ø

Vitesse de corrosion d'éprouvette de cuivre <300 Å/mois d'après la Classe G1 telle que définie par ANSI/ISA71.04-1985.

Vitesse de corrosion d'éprouvette d'argent <200 Å/mois telle que définie par AHSRAE TC9.9.